# How can I find a participating provider?

An employees can search for participating providers either pre or post login on the member portal [\(www.highmarkblueshield.com\)](https://linkprotect.cudasvc.com/url?a=http%3a%2f%2fwww.highmarkblueshield.com&c=E,1,709zsmHpAFBjncBMMrW94TL0xOdxr7Epcnw7ZzpaG3jYNHzqWdmxlOKYVlRjDi08puq8ZTvNcTv0EFHv2GsTkUgBA_41qBvrzUBSHG5f58uoOQ,,&typo=1).

If an employee searches post-login, the search will default to their current network.

If an employee searches pre-login, the employee should select BCBS PPO to do a general search of INN providers.

## Looking for an Enhanced Level Provider under the Choice Blue plan?

If an employee is looking specifically for Choice Blue providers, the employee will need to change the network to Choice Blue PPO and search by location and specialty.

Video: [https://www.brainshark.com/hmk/ChoiceBlueEnhancedProviders](https://linkprotect.cudasvc.com/url?a=https%3a%2f%2fwww.brainshark.com%2fhmk%2fChoiceBlueEnhancedProviders&c=E,1,7izMYcwVJr0QUeCtZ0t_oogIj79OsyRQY5faP7_1b1fZhPmBUj0UsU2Bl2j8e_5l7z6NicpTfYcVJ6vY3xOlRtDGqsxAUj5F1L-9zd3vWOap8JLDt00,&typo=1)

# **Find In-Network Doctors.**

# It's easier than ever to find the care you need.

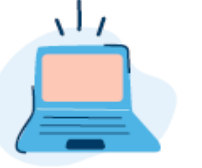

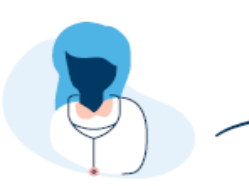

**Visit** highmarkblueshield.com.

Select the Find a Doctor or Pharmacy tab.

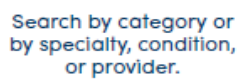

## Filter your search by:

Active members who register on the member website can:

#### **Estimate costs on:**

- Inpatient procedures, such as C-section delivery and total knee replacement
- Diagnostic procedures, such as MRIs and CAT scans
- Lab tests, such as blood glucose and lipid panel
- Outpatient procedures, such as physical therapy and chiropractic treatments

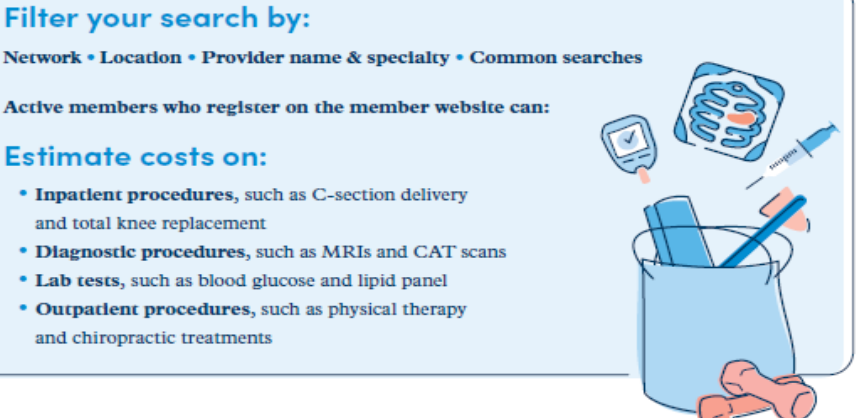

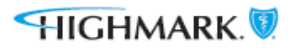